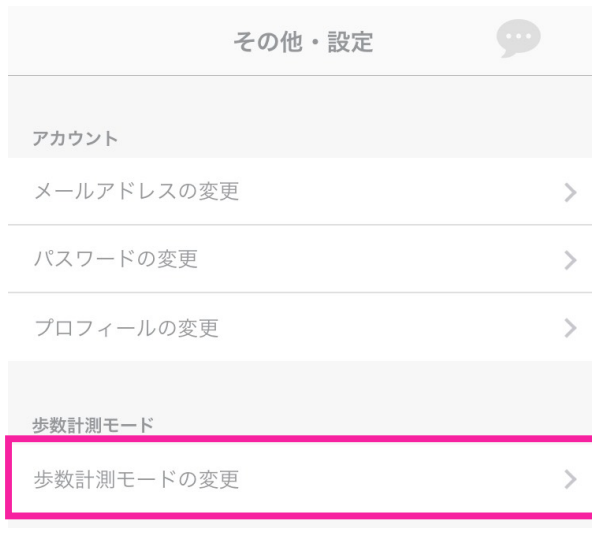

## ②歩数計測モードの変更をタップ

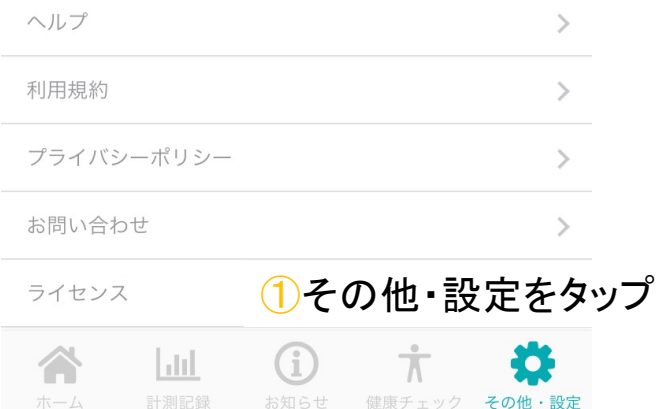

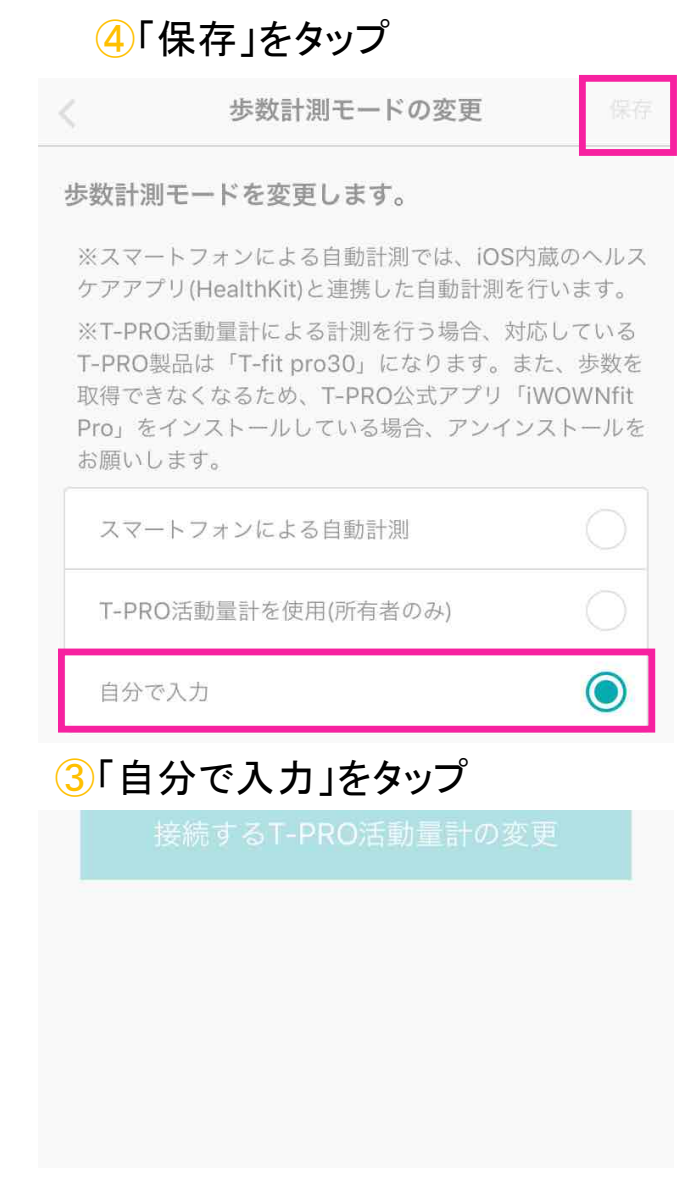

## ⑨「保存」をタップ

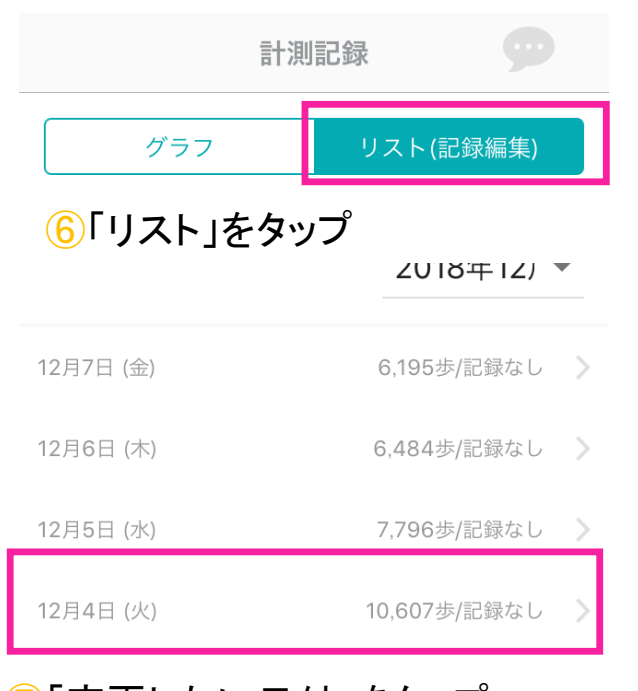

## ⑦「変更したい日付」をタップ

12月2日 (日)

9,627歩/記録なし 〉

## ⑤「計測記録」タブをタップ

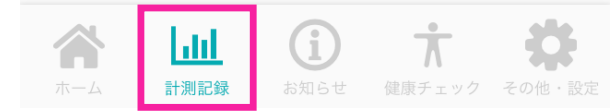

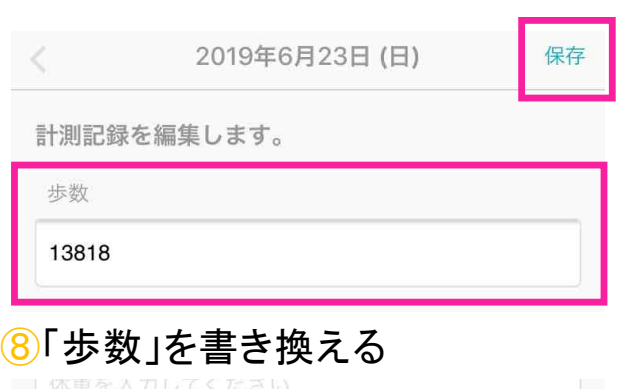